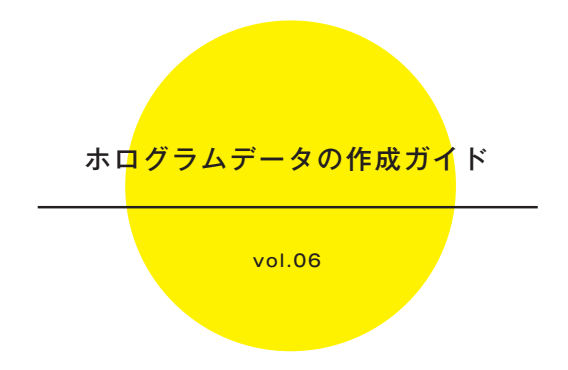

ホログラム・ワークス株式会社【本社】 TEL:03-5456-5258 (平日10:00 ~17:00) Mail:info@hologram-works.com http://www.hologram-works.com ※営業時間外・休日のお問い合わせは、翌営業日のお返事となります。

〒150-8512 東京都渋谷区桜丘町 26-1 セルリアンタワー15F

◇データ作成に関するお問い合せ お気づきの点や、データ作成に関してご不明な点がございましたらお気軽にご連絡ください。

ホログラム・ワークス株式会社【板橋事業所】 TEL:03-5967-1828 (平日10:00 ~17:00) Mail:holo.data@hologram-works.com ※営業時間外・休日のお問い合わせは、翌営業日のお返事となります。

〒175-0081 東京都板橋区新河岸 2-19-16

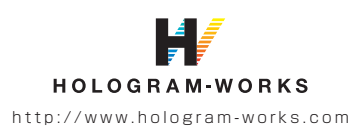

### ホログラムデータの作成ガイド vol.06

### ■ 目 次

### データ作成について

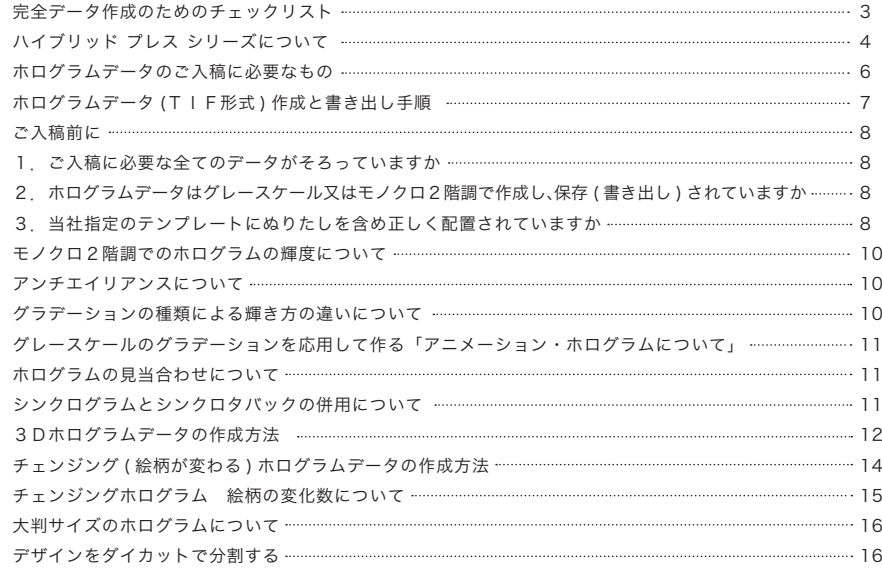

### ご注意点・お問合せ

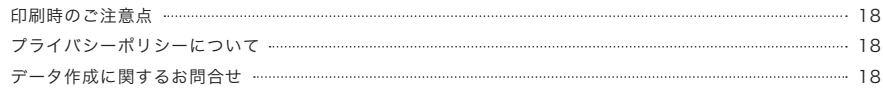

## ■完全データ作成のためのチェックリスト

修正の必要がない完全データ入稿をお願いします。 ホログラム製作が可能なデータであるかを確認するためのチェックリストをご用意しました。

※作成いただいたデータによっては、ご希望に沿えない場合があります。( ホログラムのデザイン、輝度、見当精度など ) 上記の場合や、ご入稿データに不備があった際にはお客様にて該当データの修正、再入稿をお願いします。

### $\blacksquare$ ホログラムデータについて

□ホログラムデータの保存形式がTIF形式になっています ■ホログラムデータは、カラー情報を含まないK1色で作成してあります □ホログラムデータは、グレースケール又はモノクロ2階調で保存されています □当社指定のテンプレートにホログラムデータを配置してあります □塗り足しが過不足なく作成されています ホログラムデータの解像度 (dpi) は、印刷物に適当な値に設定してあります ■ホログラムデータはアンチエイリアンスを「オフ」にして制作、保存してあります

### ■面付データについて –

面付けデータ (.aiファイル ) の保存バージョンが CS5 以下に設定されています □面付けデータ (.ai ファイル) 内のフォントがアウトライン化されています 入稿に必要なデータ( ホロデータ、CMYK データ、面付データ) が、全て入稿フォルダ内に揃っています ホログラムデータの大きさが、トンボ・塗り足しを含め150mm×150mm 内に収まっています □分割が必要なデータの場合、それぞれのデータが正しく作成されています

### ■チェンジング (絵柄が変化する) ホログラムデータについて –

□ 2種類以上の異なるデザインのホログラムデータが作成されています □絵柄の変化の指定をしています

### ■3D(立体的に見える) ホログラムデータについて –

「デザインの影部分」のデータが正しく作成されています □「デザインの影部分」が什上がり線から大きく外に出ていません

### ■網点 (モノクロ2階調) を使用したホログラムデータについて –

■■写真のデータをそのままホログラムとして印刷する場合、階調を反転させています (任意) □ モノクロ2階調に変換時、ハーフトーンスクリーンの線数を 317 以下に設定してあります

### HYBRID PRESS SERIES ハイブリッドプレスシリー ズ

利便性や環境に配慮した、まったく新しい発想の画期的コーティング・ラミネート技術です。

### シンクロタバック **SYNCHROTUVC<sup>®</sup>**

お手軽にホログラムをご利用されたいのであれば、シンク ロタバック(シンクロナイズド・トップレイヤー UV コート) をお勧めします。お客様ご自身でデザインしたホログラム デザインをトップレイヤーにレイアウトすることで、ホロ グラムとカラー印刷が相まった豪華な輝きのデザインに変 わります。指紋、皮脂、水滴等が付いても輝度を保てる上 級グレードもご用意しています (AFP= アンチ指紋 )。 ホログラムと印刷を同時に表現するソリューションは、実 用性のみならずオリジナリティも発揮します。 ※AFPを含み、汚れ具合によっては輝度が弱くなることがあります。

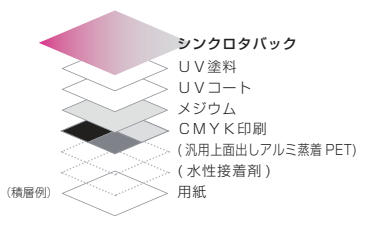

#### ハイブリッドプレスシリーズ 製作の流れ

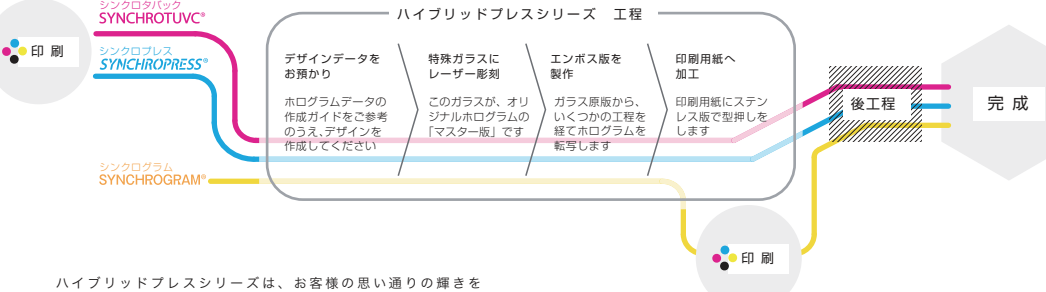

カタチに出来る情報発信ツールとして活躍します

### シンクロプレス **SYNCHROPRESS®**

シンクロプレスを使用すれば、より環境に配慮することが できます。水性塗料という以外は、シンクロタバックと同 じ作り方です。ほかのラインアップと同様に印刷デザイン が輝き、立体感を生み出します。お客様の嗜好やニーズに 合わせてお客様ご自身のデザインを創出できます。 ※指紋等で輝度が弱くたることがあります。

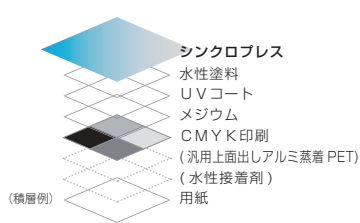

### シンクログラム **SYNCHROGRAM®**

シンクログラムを選べば、ホログラムデザインがもっと美 しくもっと高級化したものになります。 ホログラムを UV 印刷のアンダーレイヤーにレイアウトし て UV 印刷とホログラムを組み合わせた独創性のあるデザ

インを作り出すことができます。

また、シンクログラムは、シンクロタバックあるいはシン クロプレスとの組み合わせも可能です。今までのデザイン とは一線を画した誰も見たことのない全く新しい極上のオ リジナルデザインを実現できます。

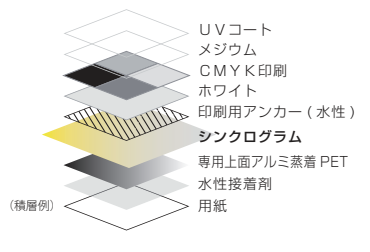

#### ◆ご注意事項◆

※製造都合上ベースカラーのアルミ蒸着面に干渉縞や擦れ跡等が生じることがあります。 ※ご要望のデザイン、輝度、見当精度等でご希望に沿えないことがありますので、事前にご確認をお願いします。

※完全データのみ入稿可能です。 ※最終成果物としての印刷物以外の変換データ等、中間生成物に関する一切の所有権およびデザインに関する著作権は弊社に帰属 します。これらに関する一切の資料および製法等は非開示となっております。納品後の中間生成物は弊社が、責任を持って処分し ます。マスターデータ保存期間は受注日より起算して1年間とします。

<sub>4</sub> ※用紙によって加工不適な場合や再現性に差異が生じますので、必ず事前テストで仕様の品質確認をお願いします。<br><sub>5</sub>

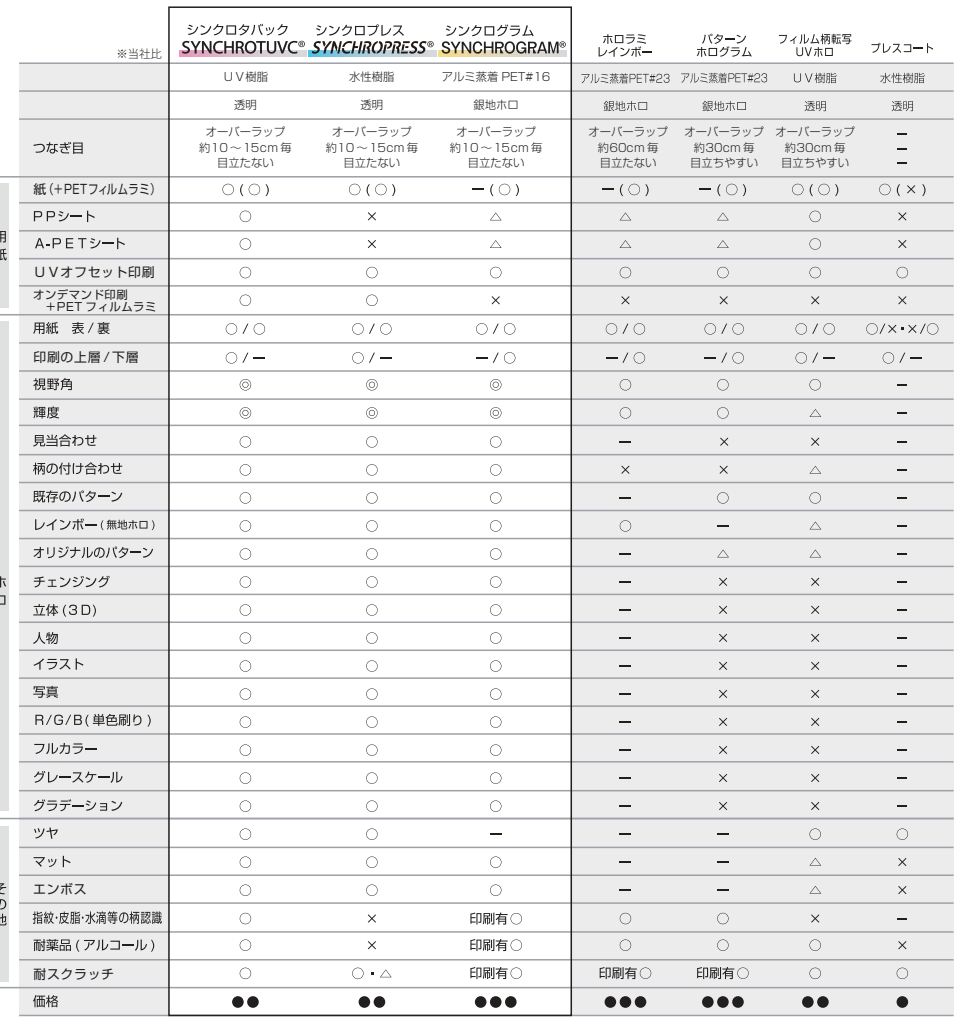

### ホログラムデータのご入稿に必要なもの

### **※ai 形式のデータをご入稿の際は、保存時の ver. を【CS5】に設定してください ※ai**

- 1.テンプレートに配置したホログラムデータ 【TIF 形式】
- 2. CMYK(+特色 ) データ (ai、psd、eps 形式など )
- 3. 印刷物の多面付けデータ (pdf 形式など)
- 4. 刷本 (弊社まで送付をお願いいたします)

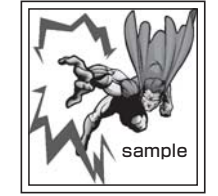

・当社指定のテンプレートを使用してください ・ぬりたしを必ず作成してください ・奨励解像度 :158dpi / 317dpi ~ ※製品に合わせて選択してください ・カラーモード:グレースケールモード or モノクロ2階調 ・保存 ( 書き出し ) 時、<mark>アンチエイリアンスをオフ</mark> アンチエイリアンスをオフ1.テンプレートに配置したホログラムデータ 【TIF 形式】

詳しい書き出し手順について、「ホログラムデータ (TIF形式) 作成と書き出し手順| をご参照ください。

#### ★Illustrator でホログラムデータを作成する場合

 ・CMYK モードにてデータをご作成ください。 · TIF 形式への書き出し時に必ず「カラーモード: グレースケール」を選択してください。 ・解像度は「その他」を選択し「317」を入力してください。(317dpi 以上の場合、製品に合わせて入力 ) ・オプションの「アンチエイリアンス」は「なし」を選択してください。 ・デザイン制作時、ホログラムデータはK1色 ( カラー情報を含まない ) で作成してください。

#### ★Photoshop でホログラムデータを作成する場合

 ・317dpi 以上、グレースケールモードに設定したキャンバスにてデータをご作成ください。(317dpi 以上の場合、製品に合わせ選択 ) RGB、又は CMYK のカラーモードで作業をすると、グレースケールへ変換時にノイズ (細かいドット) がデータ内に発生することがあります。 カラーモード変換時にノイズが発生してしまうと元のデータに戻すことができませんのでご注意ください。

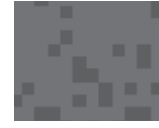

#### ノイズが発生してしまった例 ※拡大図

細かいドットが混在してしまい、ノイズがかかったような仕上がりになってしまいます

#### 《Photoshop でホログラムデータを作成時の注意点》

 描画ブラシ、範囲選択、拡大&縮小、バケツツール等はデフォルトの設定で「アンチエイリアンス」がオンになっています。 ホログラムデータを制作する時は、「アンチエイリアンス」設定を「オフ」にした状態で行ってください。 描画ブラシは「鉛筆ツール」の使用がおすすめです。 各種選択ツール・バケツ等は「アンチエイリアンス」のチェックを外してください。 拡大&縮小を行う際にアンチをオフにする場合、下記の場所から設定をすることができます。 [ 編集 ] → [ 環境設定 ] → [ 一般 ] → [ 画像補完方式 ] から「ニアレストネイバー法 ( ハードな輪郭を保持 )」を選択 → [OK]

#### 2.CMYK(+特色 ) データ

### 保存形式 : a i 形式 / e p s 形式 / p s d 形式 など データ確認のため、版ごとにレイヤーが分けてあるものをご入稿ください。

・トンボのレイヤー ・CMYK(+特色 ) のレイヤー ・ホログラムデザインのレイヤー ※白版や箔押し等を使用の場合は、当該のデータもご送付ください。 ※文字等のアウトライン化を行ってください。

### 3. 印刷物の多面付けデータ

#### 印刷に使用する多面付データを全てご送付ください。

- ・4色の多面付け
- ・ホログラムの多面付け
- ・白版の多面付け ( アルミ蒸着紙等を使用の場合 )
- ※箔押し等を使用の場合は、当該の多面付けデータもご送付ください。

### 4. 刷本 (弊社まで送付をお願いします)

- ・CMYK 4色の面付け校正紙
- ・CMYK 重ね焼きしたポジフィルム
- ・ホログラムのポジフィルム
- 
- ※CMYKの重ね焼きしたポジフィルム、ホログラムのポジフィルムは 適切な倍率に直したものをご送付ください。 6 7

◆宛先 ホログラム - ワークス株式会社 板橋事業所 〒175-0081 東京都板橋区新河岸 2-19-16 TEL:03-5967-1728

#### ホログラムデータ (TIF 形式) 作成と書き出し手順 ★Illustrator 編

手順1. Illustrator からアートボードを作成し、K1色でホログラムデータを制作します アートボードの新規作成時、[ 詳細 ] のカラーモードは「CMYK」を選択してください

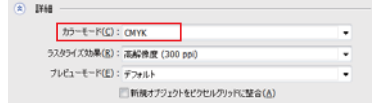

手順2.当社指定のテンプレートにデザインを配置します。ぬりたしは2~3mm必要です。( 製品に応じて決定します。)

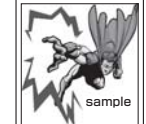

ぬりたしは過不足がないように付けて下さい。

#### 手順3. データの「書き出し」を行います。1つのデザイン毎に書き出しを行ってください。

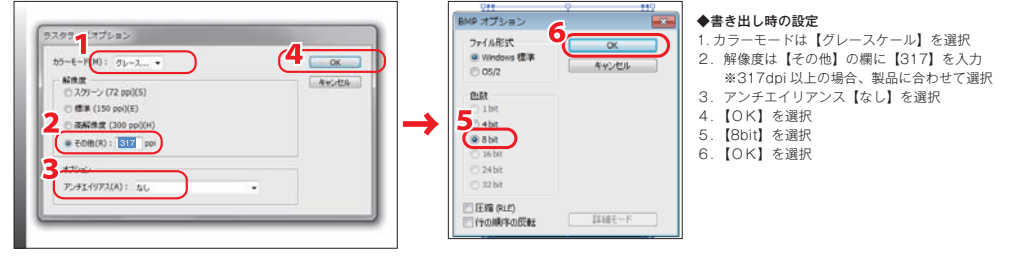

### ホログラムデータ (TIF 形式)作成と書き出し手順 ★Photoshop 編

手順1. Photoshop から下記設定のキャンバスを作成し、ホログラムデータを制作します。

幅&高さ :製品に合わせ、上下左右に【ぬりたし3m m】を含めたサイズ ※ボストカード 100×148mm の場合→制作サイズは **106×154mm**<br>解像度 : 317dni (※317dni以上の場合、製品に合わせ選択) : 317dpi (※317dpi 以上の場合、製品に合わせ選択)

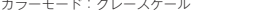

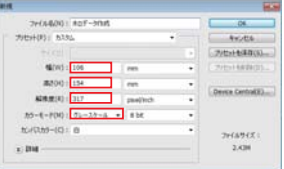

#### 手順2. デザイン完成後、「画像を統合」します。

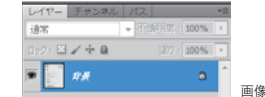

画像のようにレイヤーモードの名前が「背景」になります。

#### 手順3.画像統合したデータの「保存」を行います。

ファイル形式:[ TIFF ] を選択 → [ 保存 ] ※[ 保存 ] 後に表示されるダイアログは以下の箇所を選択→[OK]

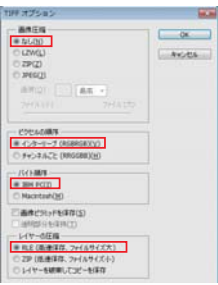

#### ■ご入稿前に **弊社では、修正の必要がない完全データ入稿をお願いしております。** 製作が可能なデータであるかを確認するチェックリストをご用意しています。

なお、作成いただいたデータによってご希望に沿えない場合があります。( ホログラムのデザイン、輝度、見当精度など ) 上記の場合や、ご入稿データに不備があった際には弊社よりご連絡差し上げますので、お客様にてデータ修正を頂き、再入稿をお願い致

します。再入稿によりご入稿日が変わりますと、受付日や出荷予定日等も同様に変更になりますので予めご了承ください。

#### ※ご入稿前に必ずご確認ください※ ■

- 1. ご入稿に必要な全てのデータがそろっていますか
- 2. ホログラムデータは、グレースケール又はモノクロ2階調で作成し、保存 (書き出し) されていますか
- 3. 当社指定のテンプレートにぬりたしを含め正しく配置されていますか

#### 1. ご入稿に必要な全てのデータがそろっていますか ––

ご入稿の際には、全てのデータを纏めてご送付ください。ai 形式の面付データは、必ず保存バージョンを CS5 に設定をしてください。

#### ホログラムデータのご入稿に必要なもの

#### **※ai 形式のデータをご入稿の際は、保存時の ver. を【CS5】に設定してください ※ai**

- 1.テンプレートに配置したホログラムデータ 【TIF 形式】
- 2. CMYK(+特色 ) データ (ai、psd、eps 形式など )
- 3.印刷物の多面付けデータ (pdf 形式など )
- 4. 刷本 (弊社まで送付をお願いいたします)

2. ホログラムデータは、グレースケール又はモノクロ2階調で作成し、保存 ( 書き出し) されていますか

### ★Illustrator でホログラムデータを作成する場合

- ・CMYK モードにてデータをご作成ください。
- ・TIF 形式への書き出し時に必ず「カラーモード:グレースケール」を選択してください。 ・解像度は「その他」を選択し「317」を入力してください。(317dpi 以上の場合、製品に合わせて入力 )
- · オプションの「アンチエイリアンス」は「なし」を選択してください。
- ・デザイン制作時、ホログラムデータはK1色 ( カラー情報を含まない ) で作成してください。

#### ★Photoshop でホログラムデータを作成する場合

 ・317dpi 以上、グレースケールモードに設定したキャンバスにてデータをご作成ください。(317dpi 以上の場合、製品に合わせ選択 ) RGB、又は CMYK のカラーモードで作業をすると、グレースケールへ変換時にノイズ ( 細かいドット) がデータ内に発生することがあります。 カラーモード変換時にノイズが発生してしまうと元のデータに戻すことができませんのでご注意ください。

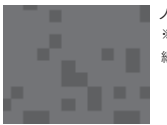

#### ノイズが発生してしまった例 ※拡大図

細かいドットが混在してしまい、ノイズがかかったような仕上がりになってしまいます

#### 《Photoshop でホログラムデータを作成時の注意点》

 描画ブラシ、範囲選択、拡大&縮小、バケツツール等はデフォルトの設定で「アンチエイリアンス」がオンになっています。 ホログラムデータを制作する時は、「アンチエイリアンス」設定を「オフ」にした状態で行ってください。 描画ブラシは「鉛筆ツール」の使用がおすすめです。 各種選択ツール・バケツ等は「アンチエイリアンス」のチェックを外してください。 拡大&縮小を行う際にアンチをオフにする場合、下記の場所から設定をすることができます。 [ 編集 ] → [ 環境設定 ] → [ 一般 ] → [ 画像補完方式 ] から「ニアレストネイバー法 ( ハードな輪郭を保持 )」を選択 → [OK]

3. 当社指定のテンプレートにぬりたしを含め正しく配置されていますか -ホログラムデータはぬりたしを含め、当社指定のテンプレートに配置してご入稿ください。 ぬりたしの無いデータは再入稿の対象となります。 テンプレート内に記載のご注意事項も合わせてご覧ください。

# ■完全データ作成のためのチェックリスト

修正の必要がない完全データ入稿をお願いします。 ホログラム製作が可能なデータであるかを確認するためのチェックリストをご用意しました。

※作成いただいたデータによっては、ご希望に沿えない場合があります。(ホログラムのデザイン、輝度、見当精度など) 上記の場合や、ご入稿データに不備があった際にはお客様にて該当データの修正、再入稿をお願いします。

### ■ホログラムデータについて –

□ホログラムデータの保存形式がTIF形式になっています

■ホログラムデータは、カラー情報を含まないK1色で作成してあります

□ホログラムデータは、グレースケール又はモノクロ2階調で保存されています

□当社指定のテンプレートにホログラムデータを配置してあります

□塗り足しが過不足なく作成されています

□ ホログラムデータの解像度 (dpi) は、印刷物に適当な値に設定してあります

■ホログラムデータはアンチエイリアンスを「オフ」にして制作、保存してあります

### ■面付データについて –

- 面付けデータ (.aiファイル ) の保存バージョンが CS5 以下に設定されています
- 面付けデータ (.ai ファイル ) 内のフォントがアウトライン化されています

入稿に必要なデータ( ホロデータ、CMYK データ、面付データ) が、全て入稿フォルダ内に揃っています

■ホログラムデータの大きさが、トンボ・塗り足しを含め150mm×150mm 内に収まっています

□→割が必要なデータの場合、それぞれのデータが正しく作成されています

### ■チェンジング ( 絵柄が変化する ) ホログラムデータについて –

□2種類以上の異なるデザインのホログラムデータが作成されています □絵柄の変化の指定をしています

### ■3D(立体的に見える) ホログラムデータについて -

「デザインの影部分」のデータが正しく作成されています ■「デザインの影部分」が仕上がり線から大きく外に出ていません

### ■網点 (モノクロ2階調) を使用したホログラムデータについて –

□実真のデータをそのままホログラムとして印刷する場合、階調を反転させています (任意) □モノクロ2階調に変換時、ハーフトーンスクリーンの線数を 317 以下に設定してあります

#### ■モノクロ2階調でのホログラムの輝度について

モノクロ2階調 ( ハーフトーンスクリーン ) でホログラムデータを作成する場合、網点の密度が高い ( 黒に近い ) 方がより強い輝きになります。 これは網点の密度が上がると共に、加工されるホログラムの密度も上がるためです。

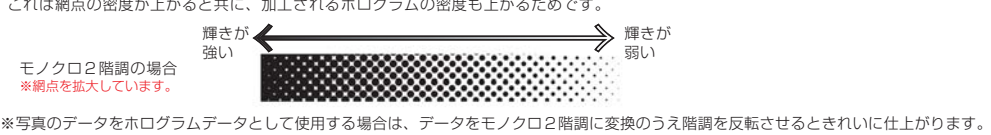

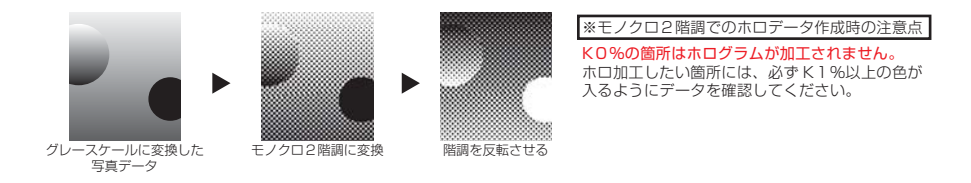

#### ■アンチエイリアンスについて

ホログラムデータ制作時や TIF 形式へ書き出しの際には、必ず**アンチエイリアンスをオフ**にしてください。 アンチエイリアンスをオンにして書き出しをすると再入稿の対象になります。また、デザインに影響が出る可能性があります。

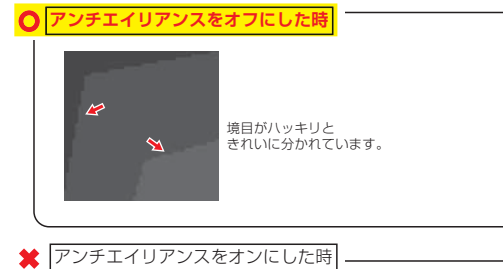

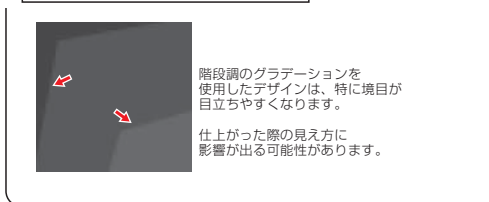

#### ■グラデーションの種類による輝き方の違いについて

ホログラムは、グレースケールの色を変化させることによって輝き方が変化します。 色調の変化の作り方によって、見え方の印象に違いがあります。 なだらかなグラデーションでホログラムを作成すると、ゆるやかに輝きが変化します。 階段のグラデーションでホログラムを作成すると、面が切り替わっていくような輝きになります。 デザインや印刷物に応じて、グラデーションの種類や色調の変化の仕方を使い分けるとより効果的です。

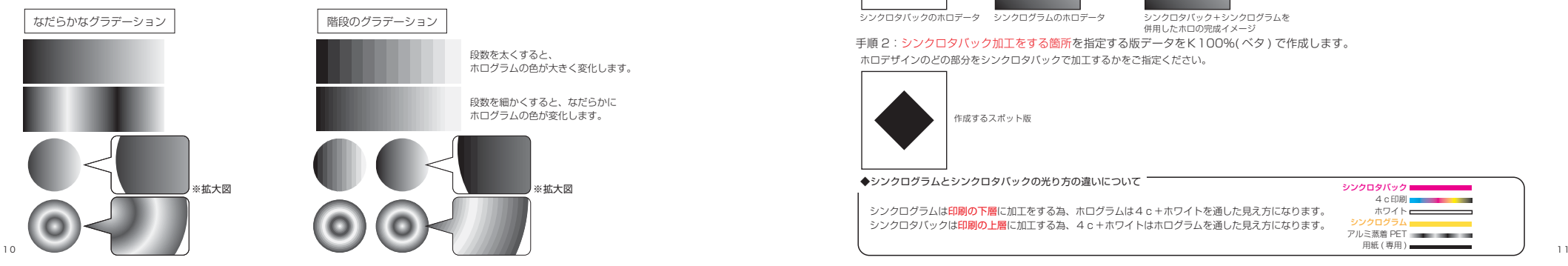

■グレースケールのグラデーションを応用して作る「アニメーション・ホログラム」ついて グレースケールの色を等間隔で変化させて作るグラデーションの効果を応用して、イラストやホログラムに アニメーションのような動きを感じさせるデザインにすることが出来ます。

#### ◆アニメーション・ホログラムのデザイン例

ドラゴンの翼が「閉じる」「ひらく」動きのあるアニメーション・ホログラムのデザイン制作例です。

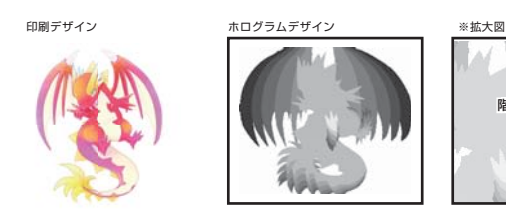

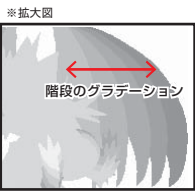

5%のK→95%のK、など左図のように Kの濃度は一定方向になるよう設定するの がおすすめです。

#### ■ホログラムの見当合わせについて

印刷にホログラム加工の見当を合わせる際には僅かな見当ズレが仕様として必ず発生します。 精密すぎるデザインの指定、見当合わせはできません。

4cのデザインとホログラムデザインが同寸の場合や、精密すぎる見当箇所がある場合は**デザインの修正**をお願いしております。

# ・精密な見当デザインの例

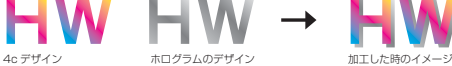

同じ個所に4cとホロデザイ ン同寸でデータを作成すると、 見当ズレが必ず発生します。

◆ホログラムの見当ズレを軽減させるデザイン作成例

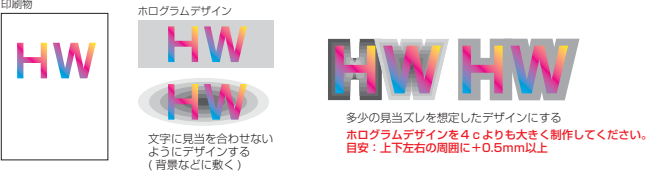

#### ■シンクログラムとシンクロタバックの併用について

印刷の下層に加工するシンクログラムと上層に加工するシンクロタバックは、ひとつの印刷物に併用して加工することができます。 シンクログラムとシンクロタバックを組み合わせれば、よりオリジナリティの高いデザインを作れます。 シンクロタバックを加工する箇所に合わせてスポット版を作成します。

#### ◆スポット版の作成方法

ホログラムデザインは通常通り、グレースケール又はモノクロ2階調で作成します。 手順1:ホログラムデータを作成します

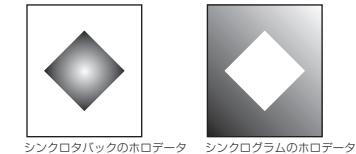

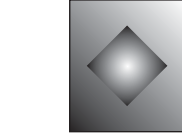

シンクロタバック+シンクログラムを 併用したホロの完成イメージ

ホロデザインのどの部分をシンクロタバックで加工するかをご指定ください。 手順 2:シンクロタバック加工をする箇所を指定する版データをK100%( ベタ ) で作成します。

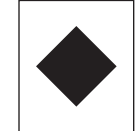

作成するスポット版

◆シンクログラムとシンクロタバックの光り方の違いについて マンファーマン マンクロタバック ■

シンクログラムは印刷の下層に加工をする為、ホログラムは4c+ホワイトを通した見え方になります。 シンクロタバックは印刷の上層に加工する為、4c+ホワイトはホログラムを通した見え方になります。

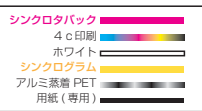

#### ■3Dホログラムデータの作成方法

#### ■3Dホログラムとは?

ホログラムのデータを3D用に作成することで、疑似的に浮き上がったようなホログラムデザインにする事ができます。

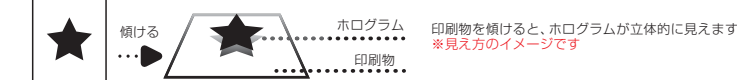

#### ◆3Dホログラムデータの作成方法

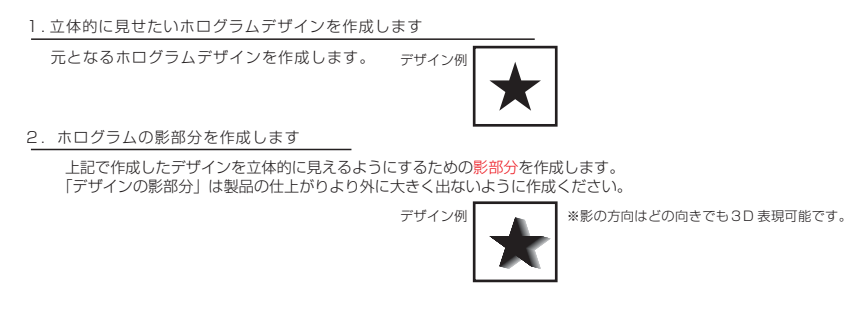

- ◆影部分の作成方法 … Illustrator の「ブレンド」機能を使った作成例
- 手順1:デザインを [Ctrl]+[C] でコピーします。コピーしたデザインを [Ctrl]+[F] でペーストします。 ※同じ場所の前面にペーストしてください。

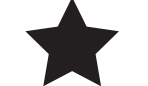

デザインが2枚、同じ場所に重なっている状態です ※デザインは必ず「塗り」のみで作成してください。

#### 手順2:重なっているうちの1枚を選択し、カラーをK(黒)の5%に設定します。

デザインのうち、上部1枚のカラーを変更した状態です

#### 手順3:K(黒)5%にした方のデザインを、右の水平方向へ 0.8mm 移動します。

K( 黒 )5%の方のオブジェクトを選択した状態で、[ 選択ツール ] をダブルクリック します。[ 移動 ] のポップアップウィンドウが表示されるので、

 水平方向に 0.8mm 垂直方向に Omm と入力します。

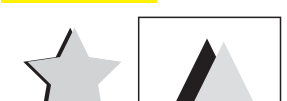

←K5%にしたデザインを右方向に 0.8mm 移動した状態です ※拡大図

估票 水平方向(

垂直方向(

 $b:$   $b.8$  mm

 $0 \text{ mm}$ 

移動距離(D): 0.8 mm

角度(A): 0

[书

 $\Box$ 

図プ

手順4:K(黒)1色にしたデザインを、最背面に移動します。

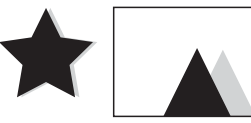

←K5%にしたデザインを、最背面に移動した状態です ※拡大図

手順5:デザインを2つとも選択し、[オブジェクト1メニューから [ ブレンド ]→[ 作成 ] を選択してください。 ※2つのデザインが「塗り」のみで作成されているかをご確認ください。

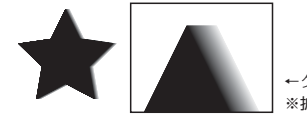

#### ◆3D(立体的に見える) ホログラムデータについて

ホログラムのデザインを立体的に見せるためには、1.立体的に見せたいデザイン 2.デザインの影部分 の2点が必要になります。 「デザインの影部分」に必要な条件は、基本的には以下の通りです。※印刷物のデザイン、内容、大きさ等の条件によりこの通りでないことがあります。 ①なだらかな階調のグラデーションであること

#### ②影部分がデザインに対し極端に大きくないこと

当データ作成ガイドでは影部分をイラストレーターの「ブレンド」機能を使用して作成しておりますが、上記の条件が揃っていればどう いった作成方法でも構いません。3Dホログラムにおいての作成例をいくつか記載します。

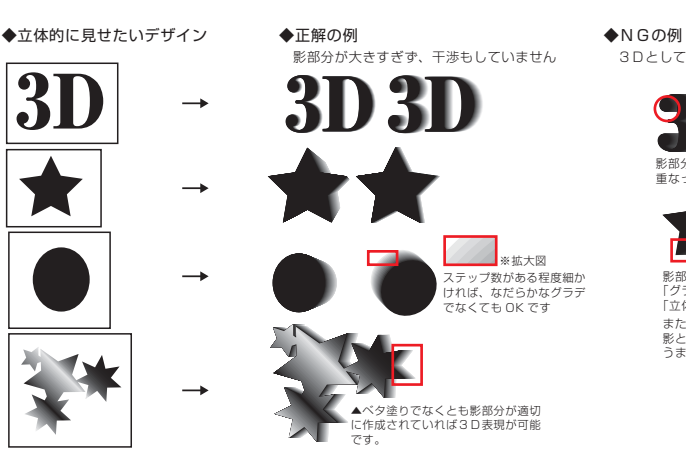

3Dとして立体的に見えない可能性があります。

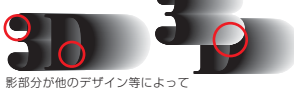

重なってしまうと、うまく表現されません

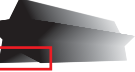

影部分が大きすぎる例です。 「グラデーションのデザイン」と認識されてしまい 「立体的な表現」に見えない可能性があります。 また、赤枠内の影部分はデザインとやや被っています。 。<br>影とデザインの境界があいまいになると 。<br>こまく表現できない場合があります。

### **◆3D ホログラムのご入稿に必要なデータ**

入稿フォルダの中に、「ホログラムデータ」「面付データ」をまとめてご入稿ください。

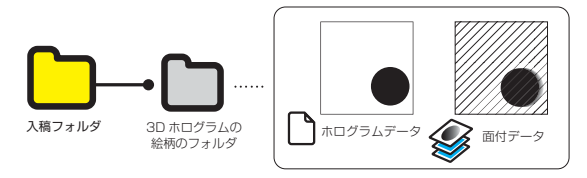

#### ■チェンジング ( 絵柄が変わる ) ホログラムデータの作成方法

#### ■チェンジングホログラムとは?

異なる 2 ~ 3 柄のホログラムデータを、同じ場所に重ねて加工します。見る角度によって見える絵柄を変化させることができます。

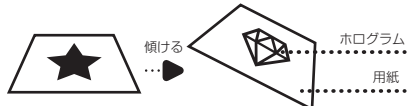

印刷物の角度を変えたり、別の方向から見たとき 異なる絵柄が見えるホログラムを製作できます。

#### ◆見え方の角度の指定について -

横に傾けたときに絵柄が変化する / 上下から見たときに絵柄が変化する…など、絵柄の変化の仕方を指定することができます。 変化させる「絵柄の数」や「見え方」について、次ページ「■チェンジングホログラム 絵柄の変化数について」を参考ください。

チェンジングさせる絵柄の適当数は**3変化**までです。(3変化以上は絵柄の変化が判別しにくいため )

#### ◆チェンジング ( 絵柄が変わる ) ホログラムデータの作成方法

#### 1. 異なる2種類以上のホログラムデザインを作成します

チェンジングさせたいデザインを2種類以上 作成します。

デザインA デザインB

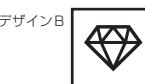

#### 2. 異なるデザイン毎に別々に保存します

※作成したデータの書き出し方法は 「■TIF 形式の、当社指定トンボ付きのホログラムデータ - 作成と書き出し手順」のページをご参照ください。

#### 3. 絵柄の変化をご指定ください

絵柄をどのように変化させるかを、ご入稿の際にお伝えください。 例:上下に傾けたときに絵柄を変化させる、など

#### ◆チェンジングホログラムのご入稿に必要なデータ

チェンジングホログラムは、2種以上の異なるホログラムデータが必要です。 絵柄に対するホログラムデータを1つのフォルダにまとめてご入稿ください。

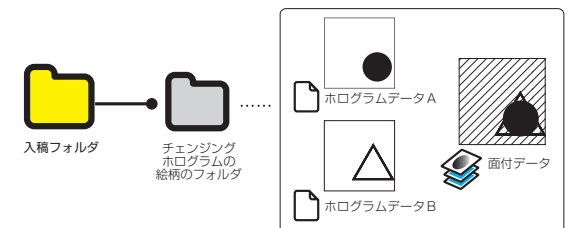

#### ◆チェンジングホログラム 絵柄の変化数について

チェンジングする絵柄 (変化数)は、2変化または3変化から選択できます。 チェンジングホログラムを使用する場合、下記の解像度と変化数の構成をお勧めしております。

#### チェンジングホログラムの仕組み (2変化の例 )

元データの絵柄にスリットを入れた後、絵柄ごとに視野角を設定します。

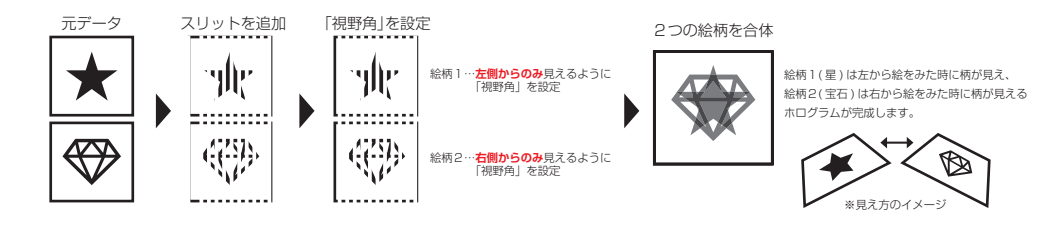

#### ■2つの絵柄でチェンジする場合 《 奨励解像度: 317dpi 》

2 チェンジの場合は「市松模様」のスリット処理を行います。スリットのラインが最も目立ちにくく、おすすめです。

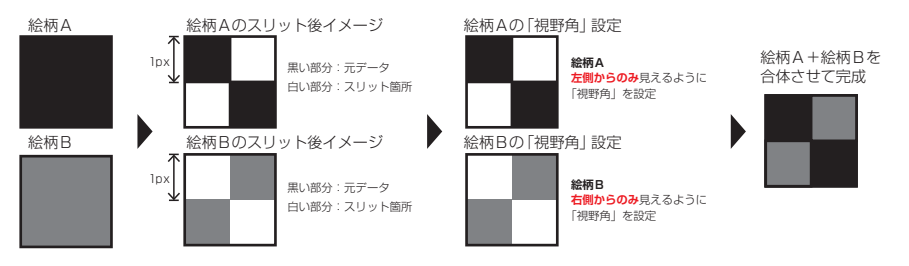

#### ■3つの絵柄でチェンジする場合 《 奨励解像度: 317dpi 》

3チェンジの場合は「たてライン3本」又は「構ライン3本」の直線のスリット処理を行います。 スリットのラインは「市松模様」より僅かに見えますが、3変化のチェンジングを作ることができます。

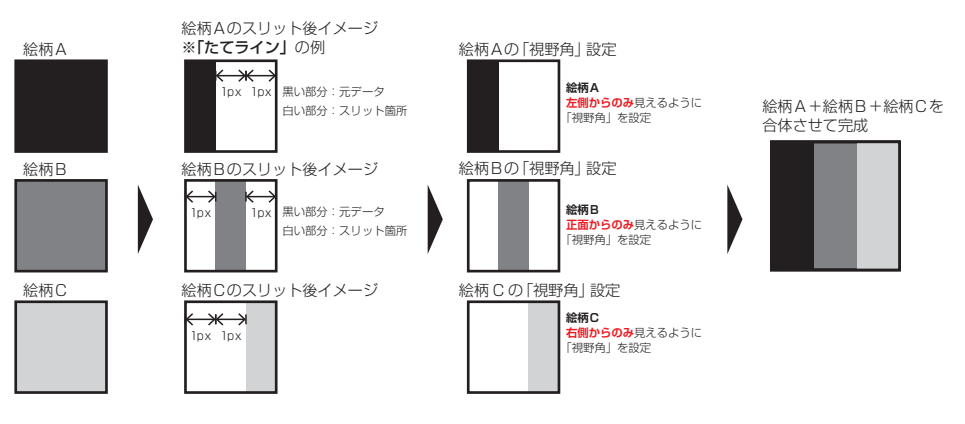

#### ◆大判サイズホログラムについて

#### ■ テンプレート ( 最大サイズ) を超えるサイズのホログラムをデザインする場合

加工するホログラムの面積がぬりたし・トンボを含めて **150mm×150mm** を超える場合は、デザインの分割が必要です。 デザインを分割してレーザー彫刻をした後、ホログラム同士をつなぎ合わせて加工します。

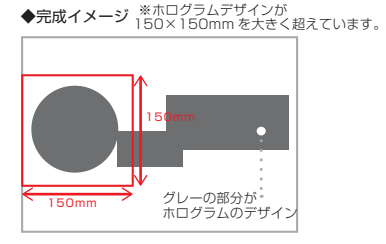

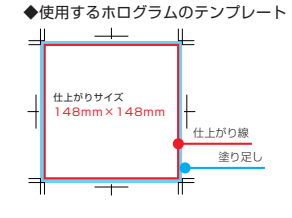

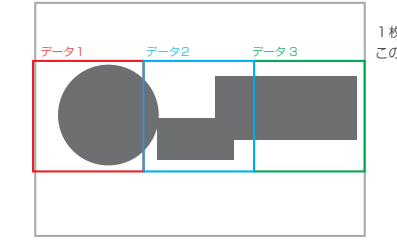

1枚で製作できるホログラムの最大サイズを超えているため、デサインを分割する必要があります。 この例では左図のように3つに分割します。

> ダイカットのカットライン…4cやホロのデザインに沿わせるように ホロを分割することで、つなぎ目を目立たせなくすることができます。

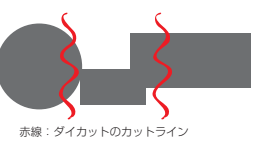

#### ◆デザインをダイカットで分割する

ホログラムデザインは、ダイカットや曲線で分割していくことも可能です。 ダイカットで分割する方法は、つなぎ目をより目立ちにくくすることが出来ます。 ただし、ダイカットで分割位置を決める際の凹凸の大きさには注意が必要です。 印刷デザイン・ホロデザインを制作する際、分割時に発生する「つなぎ目の位置」を想定しながらデザインするのがおすすめです。

#### ◇デザインをダイカットで分割する際の注意点

大きなホログラムデザインをダイカットや曲線で分割する場合、「つなぎ目の位置」の凹凸が少ない方が原版の枚数を抑える事ができます。

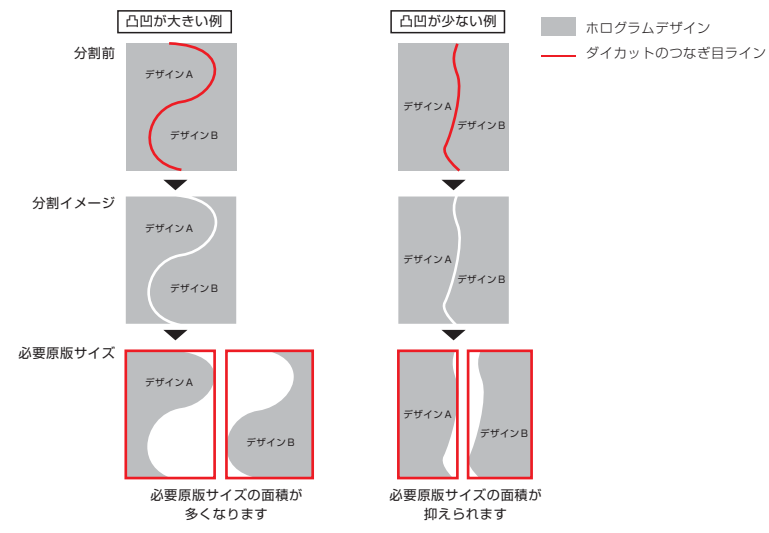

◆ホログラムデザインを分割したときのご入稿に必要なデータ

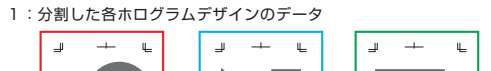

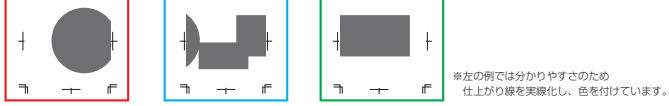

つなぎ目は直線で切る方法と、ダイカット製法 ( ホロや4cのデザインに沿わせるようにつなぎ目を製作 ) があります。 ホロ同士をつなぎ合わせた時、より目立ちにくい仕上がりはダイカット製法です。

#### 2:分割箇所を指定した面付けデータ

つなぎ目の箇所を当社テンプレートを使用してご指定ください。また、つなぎ目は仕上がり線どうしで密接させてください。

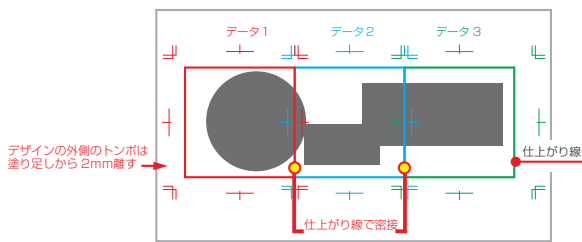

#### ◆入稿いただくデータの作成手順

手順1:ホログラムのデザインを分割します。隣り合うデザイン同士は、それぞれ塗り足しが必要になります。 デザインを分割する際には必ず塗り足し線を含めた大きさでカットをしてください。 ( 仕上がり線でデザインをカットしないで下さい。)

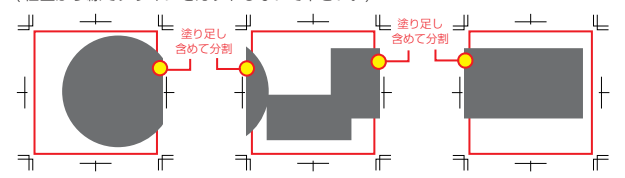

手順2:デザインに対して外側のトンボを塗り足しから**最低2mm以上**、絵柄に対して外方向に離してください。 ※仕上がり線⇔塗り足し線が 2mm のトンボの場合

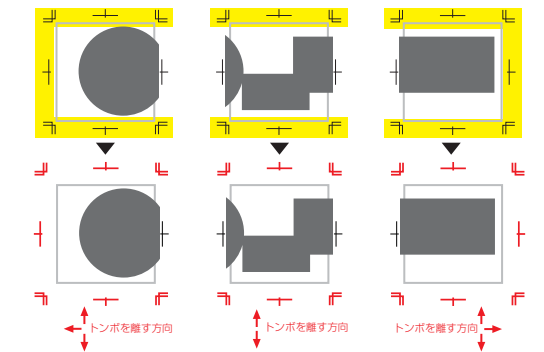

手順 3:3点のデータを1つのフォルダにまとめてご入稿ください。

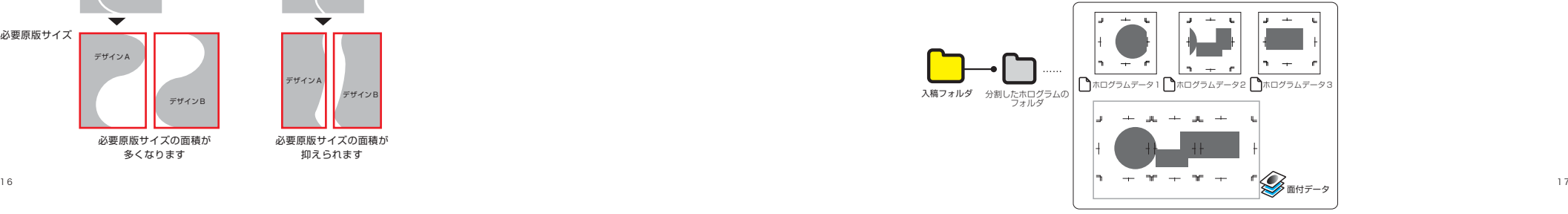

#### ■印刷時のご注意点

・カラー印刷にホログラムを加工する場合モアレが起こる可能性があるので、校正刷り時にご確認ください。

・カラー印刷にホログラム加工を乗せる場合に、印刷と加工の伸縮による誤差が生じることがあります。

・デザイン、輝度、見当精度によってご希望に沿えない場合があります。お客様にてデータの修正、再入稿をお願いします。

・最終成果物としての印刷物以外の変換データ等は非開示となっております。納品後の中間生成物は弊社が責任をもって処分します。

・マスターデータの保存期間は受注日より起算して1年間とします。

・当ガイドに掲載されている文章・画像等の無断転載、無断転用はご遠慮ください。

#### ■プライバシーポリシーについて

当社は、個人情報保護の重要性を認識し、以下の方針に基づき個人情報の適正な管理・利用と保護に努めます。

#### 1. 法令等の遵守について

当社は、お客様の個人情報の適正な取扱いに関する法令等を遵守します。

#### 2. 個人情報の取得について

当社は、適法かつ公正な手段によって、業務上必要とする最小限の個人情報を取得します。

#### 3. 個人情報の利用目的について

当社は、以下の業務を行うため、ご利用者様から委託された個人情報を取り扱い、以下以外の目的では使用しません。 製品納品時の配送及び発送の為 代金の回収業務の為 顧客管理時の情報

業務上必要な連絡、確認等 新商品やイベント等の告知

#### 4. 個人情報の提供について

当社では、法令に定める場合ならびにお客様または公共の利益のために必要であると考えられる場合を除いて、 お客様の個人情報を、あらかじめご本人の同意を得ることなく、第三者に提供することはしません。 また、当社は現在個人情報の取扱い等を第三者に委託しておりませんが、委託する場合は、 当該第三者につき適切な調査を行ったうえ、秘密を保持させるために適正な監督を行います。 当社ウェブサイトから外部インターネットサイトへリンクを張ることがありますが、 リンク先の個人情報の保護に関しましては当社では一切責任を負いかねますので、予めご了承下さい。 5. 個人情報の管理について

1. 当社は、お客様の個人情報が正確かつ最新の内容となるようつとめ、これを安全に管理するために適切な措置を講じます。 2. 当社は、個人情報への不正なアクセス等が行われることを防止するため必要と考えられる対策を講じます。 3. 当社は、当社従業員に個人情報の保護を周知徹底させます。 4. 当社の委託を受けてお客様の個人情報の取扱い等を行う会社にも同様に適切な管理を行わせます。 6. 個人情報に関するお客様からのお問い合わせ等について

当社は、個人情報についてお客様ご本人により情報の開示・訂正・利用停止・消去のご依頼があった場合は、 依頼者がご本人であることを確認した上、特別の理由がない限り速やかに対応します。

#### 7. プライバシーポリシーの開示、変更について

プライバシーポリシーは当社のウェブサイトにおいて掲載公表するものとします。 プライバシーポリシーは、法令の改正その他の理由により内容を変更する場合があります。

#### ■お問い合せ

お気づきの点や、データ作成に関してご不明な点がございましたらお気軽にご連絡ください。

### ホログラム・ワークス株式会社【板橋事業所】

TEL:03-5967-1828 (平日10:00 ~17:00) Mail:holo.data@hologram-works.com ※営業時間外・休日のお問い合わせは、翌営業日以降のお返事となります。